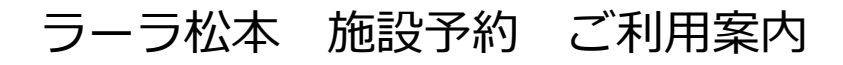

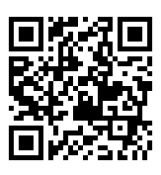

[①https://reserva.be/lalamatsumoto1110](https://reserva.be/lalamatsumoto1110)

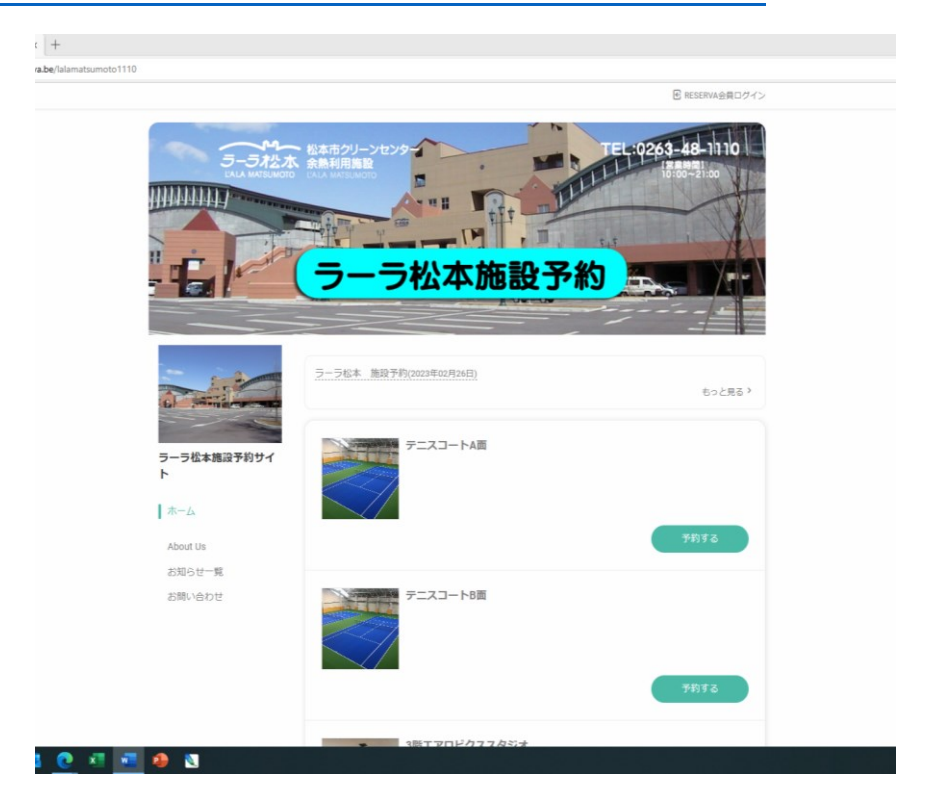

※今後、ラーラ松本の HP へ専用ボタンを設置します。

HP より予約ページに移動することができます。4 月中旬ごろ

※3 月 27 日(月)12:00 から閲覧・予約が可能となります。

それ以前での閲覧・予約はできません。(パスワード・合言葉はお教え できません。)

※4 月以降の施設予約に関しては、上記サイトにて予約をお願いしま す。(お電話での予約はお受けできません。)

※2 階総合受付では専用 PC にて、予約サイトよりご予約ください。

## ②予約方法 予約施設を選択

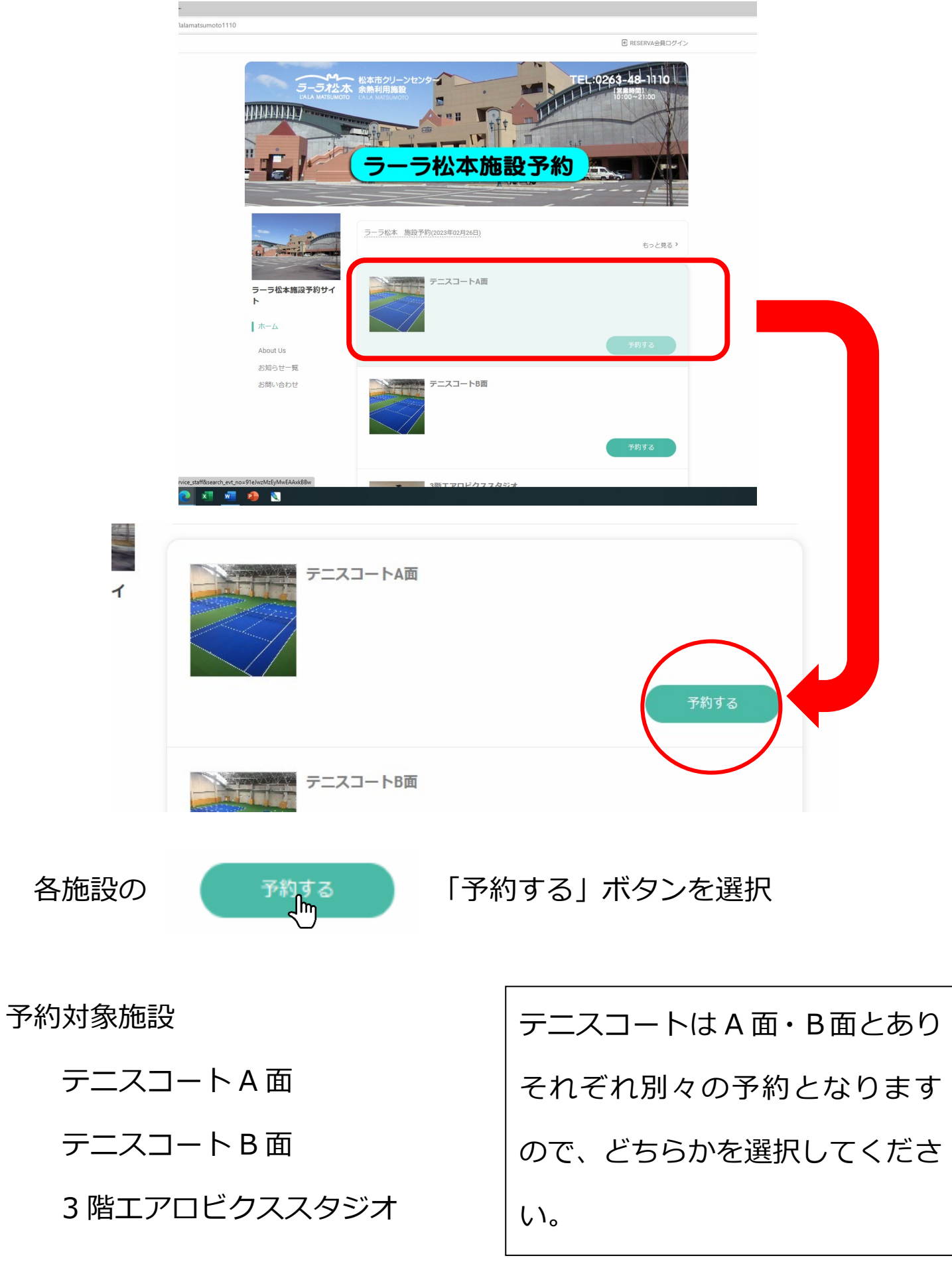

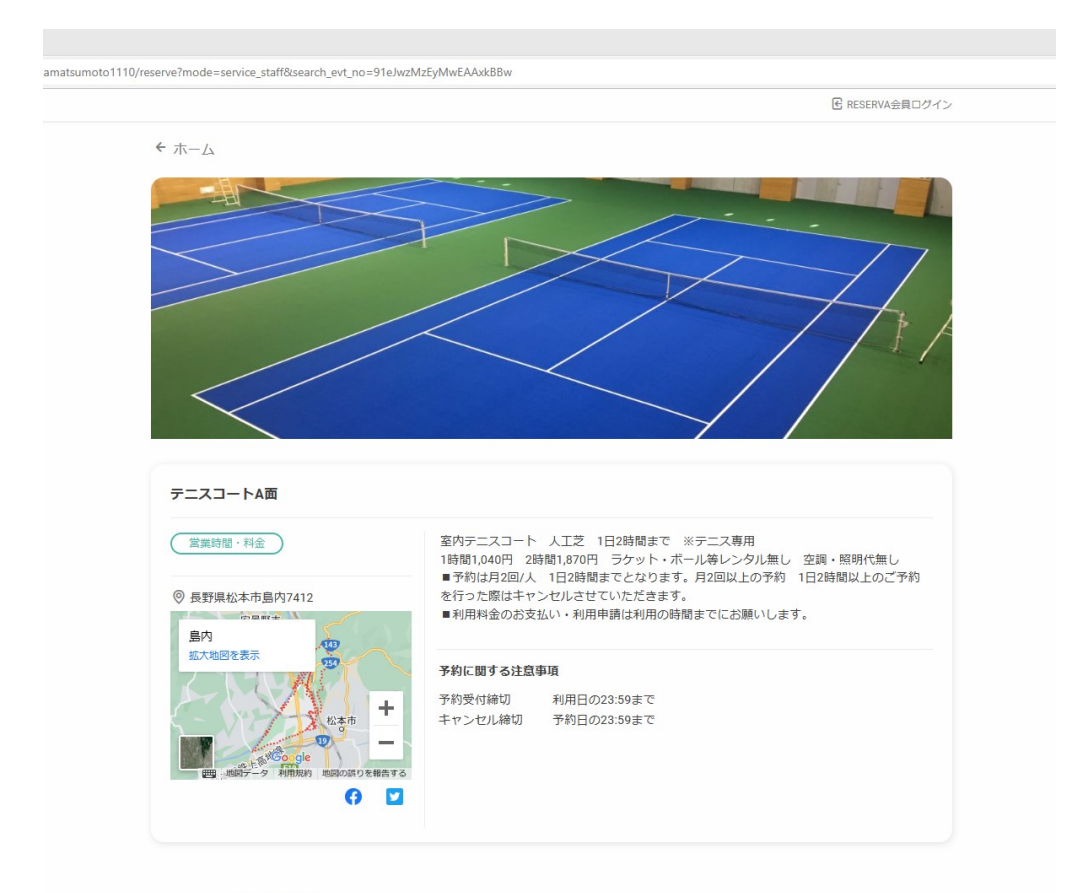

 $\sqrt{2}$   $\sqrt{2}$ 16

利用の注意事項・予約に関する注意事項を確認の上、ページ下の

「日程選択」にて予約可能日・時間を確認

③予約日程・時間の選択

□ 日程選択 ●時間単位予約  $\hat{<}$ 2023年04月  $\overline{\phantom{a}}$  $04$  $\Box$ 月 ıĮı ж  $\ast$ 金  $\pm$  $\odot$ 曲  $_{01}$ 2023年04月  $04/20$  $04/21$  $04/22$  $04/24$  $04/25$  $04/26$  $04/23$ 02 03 05 06 07 08 木 金  $\pm$  $\blacksquare$ 月 火 水 09  $10$  $12$ 13  $14$  $10:00$ 16  $19$ 21 22 17 11:00 23 24 26 27 28  $29$  $12:00$  $\circ$ 30 13:00 14:00  $\overline{O}$  $\circ$  $\circ$ 15:00  $16:00$  $\circ$  $\circ$ 月ごとの予約可能日を確  $\circ$  $\circ$ 17:00  $\circ$  $\circ$  $\circ$  $\Omega$ 18:00 19:00 認・選択できます。  $20:00$  $\circ$  $\circ$ 黒日が予約可能時間あり

白日が予約不可・時間なし

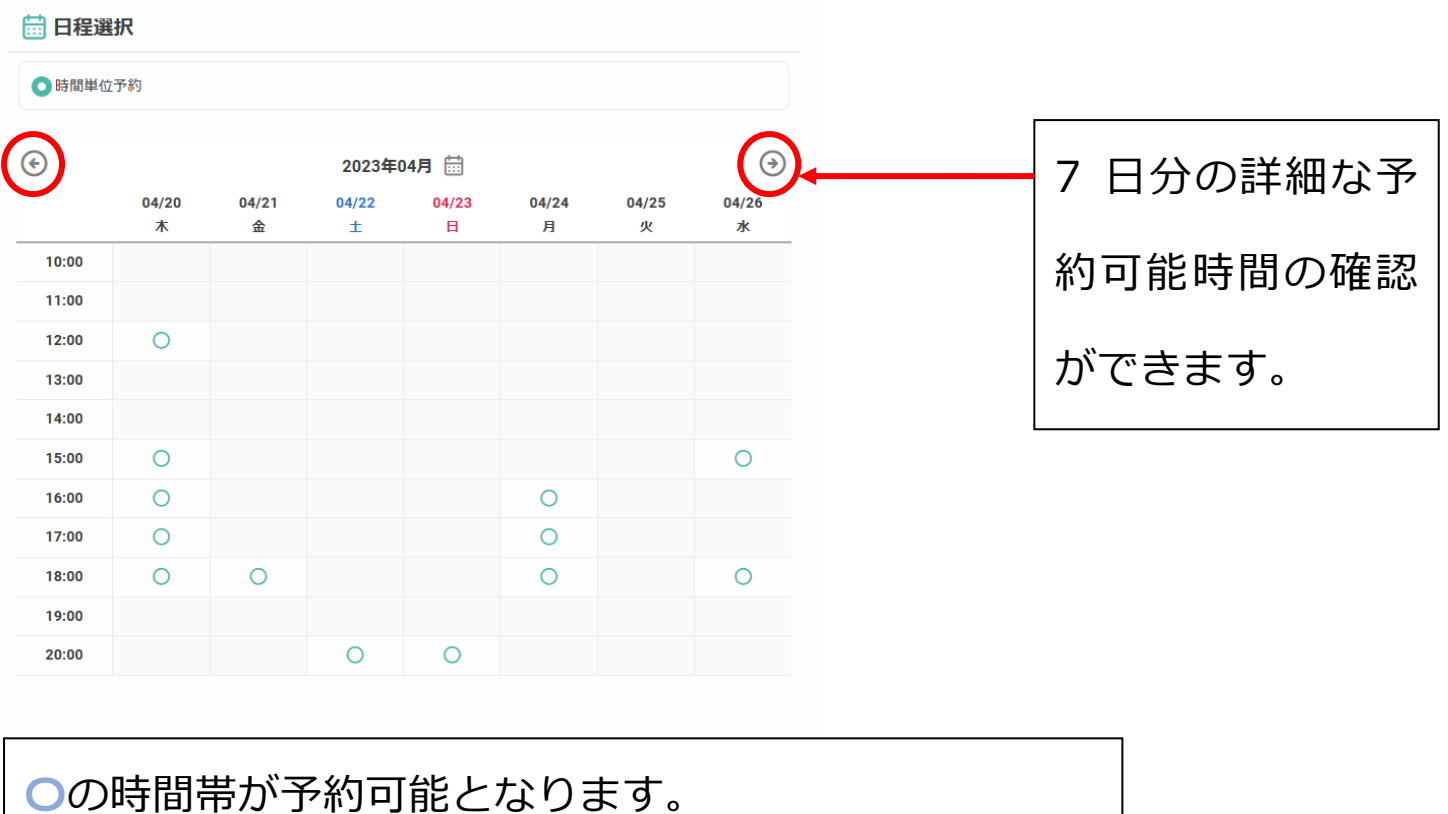

空白の時間帯は、予約不可となります。

〇の時間帯を選択、ページ下に予約時間選択が表示されます。

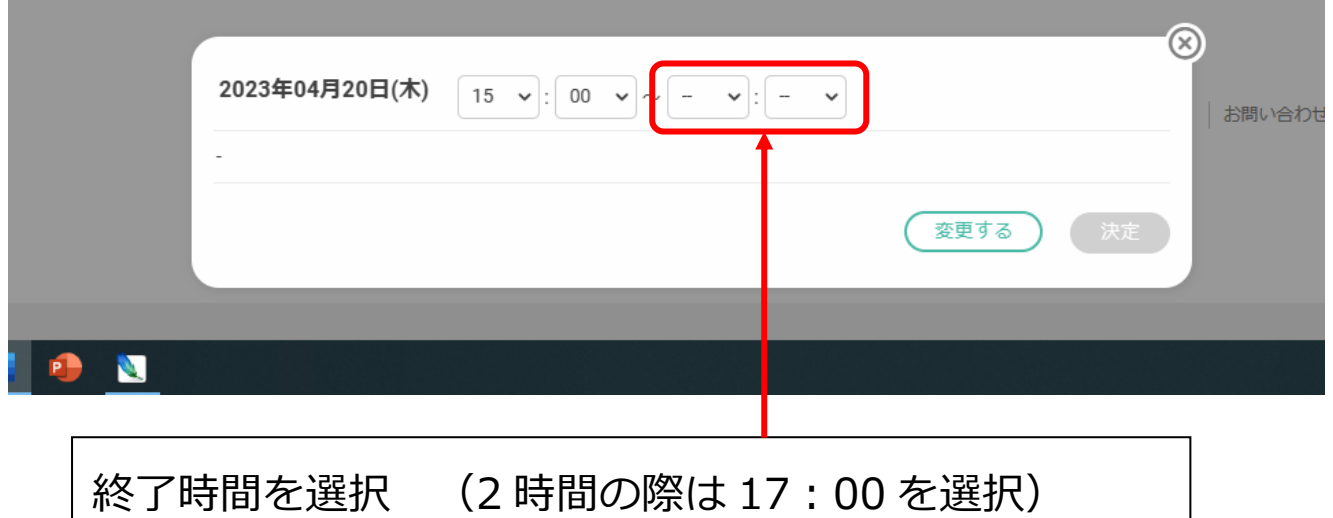

※テニスコートは 2 時間まで スタジオは 4 時間までの予約とします。 現在、上記以上でも予約可能ですが、上記以上で予約を行った際は、管 理者側にてキャンセルさせていただきます。

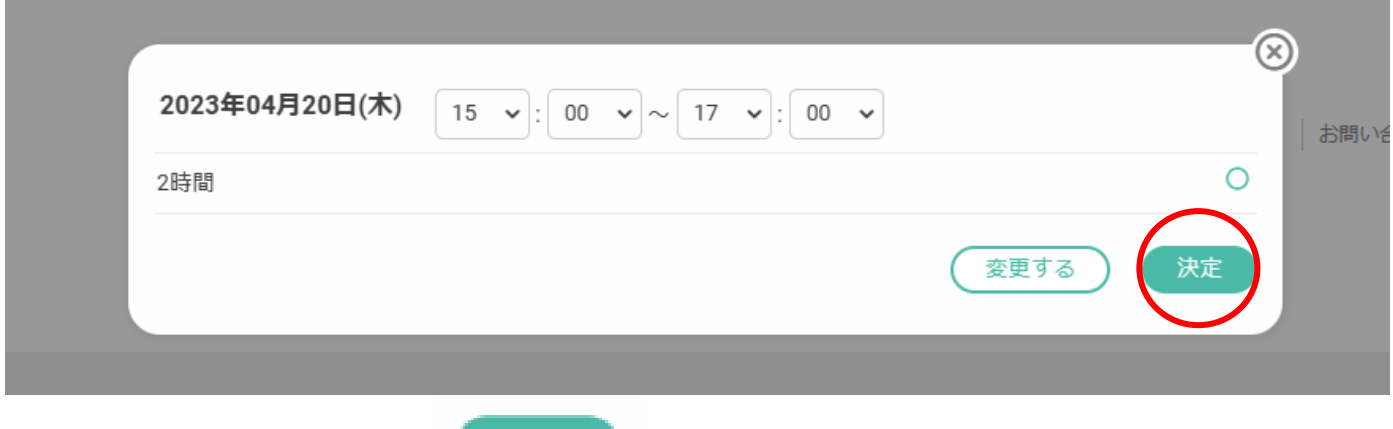

終了時間を入力したら くきい 決定ボタンを選択

予約不可時間帯を選択した際は「選択した時間帯は予約できません。」 と表示され決定ボタンを選択できません。

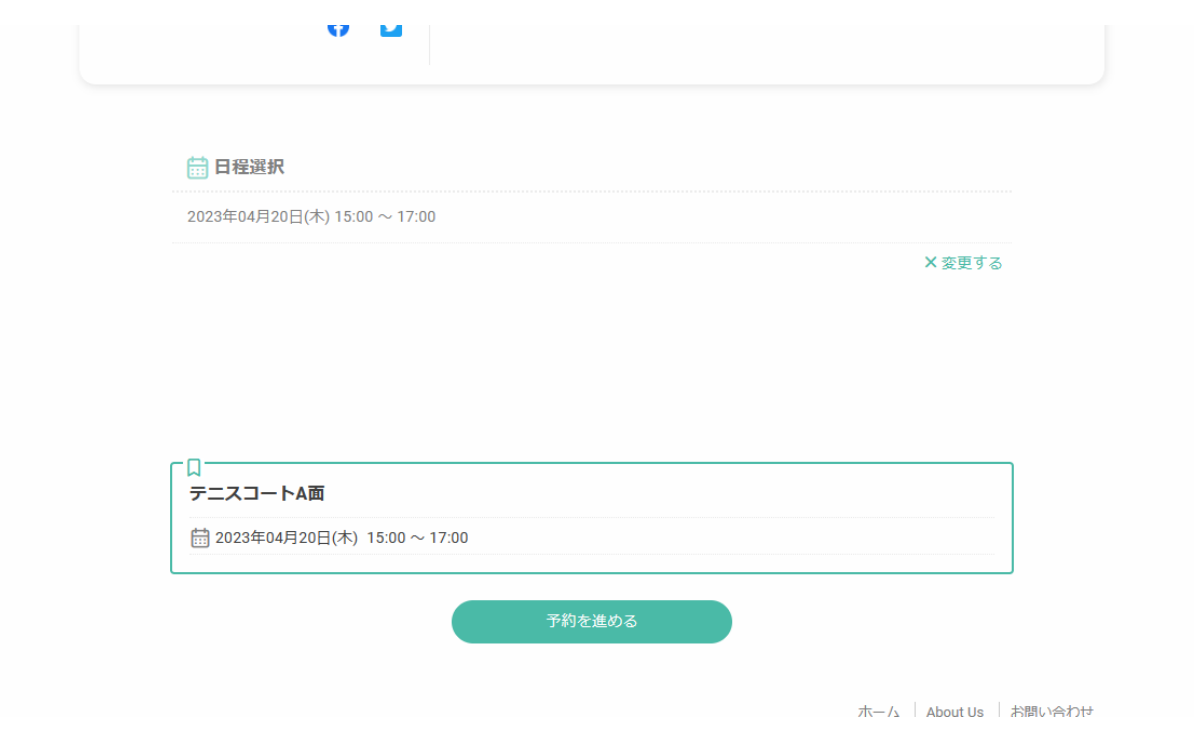

確認画面が表示されます。予約日・予約時間に間違えが無ければ

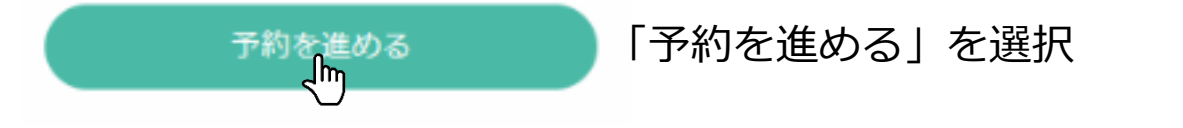

## ④予約者情報の入力

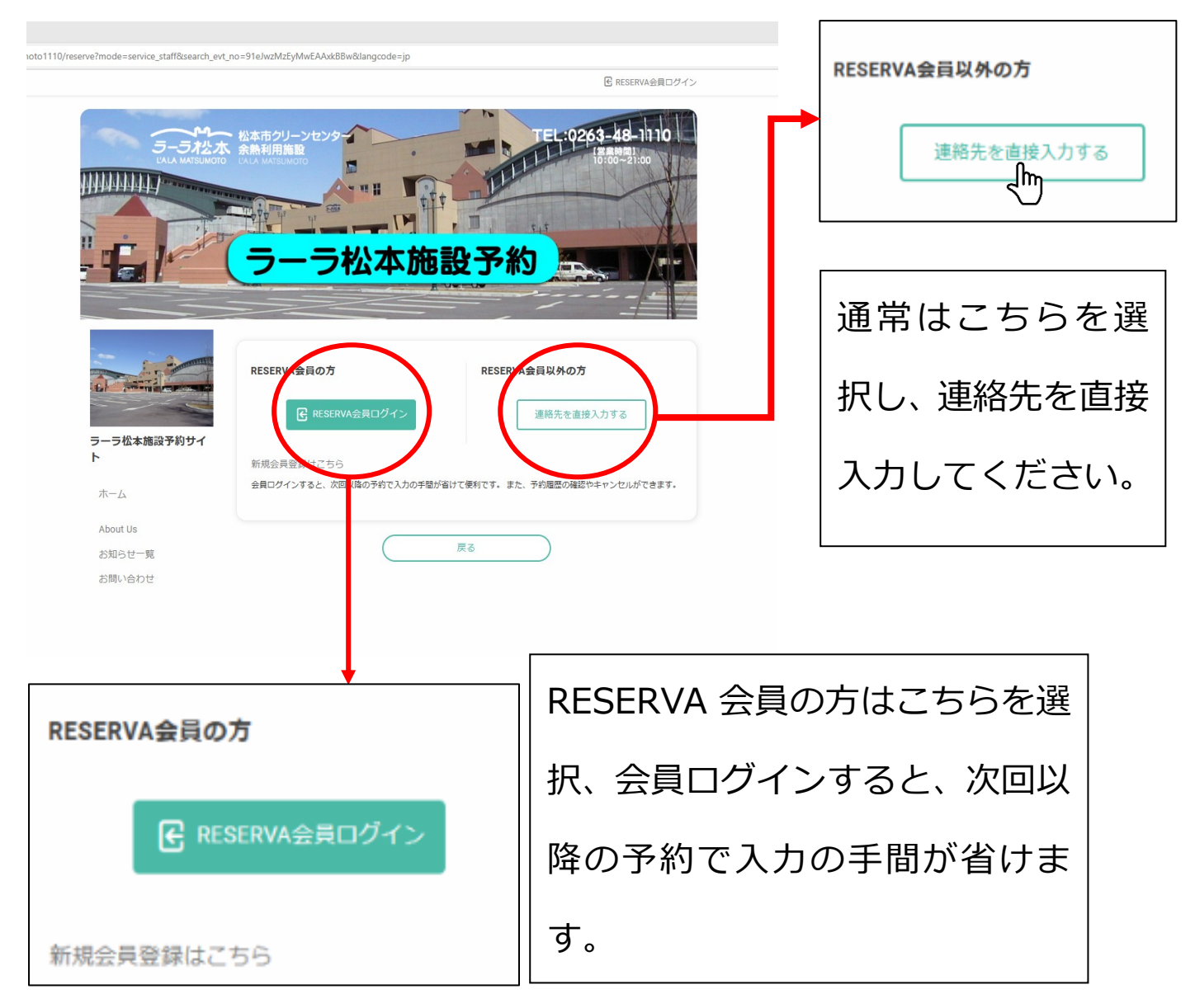

※外部サイトへの登録となりますので、新規会員登録を行う際は利用 者の責任にて行ってください。会員登録でのトラブル・苦情・パスワ ードの紛失等に関しては当館では一切の責任を負いません。

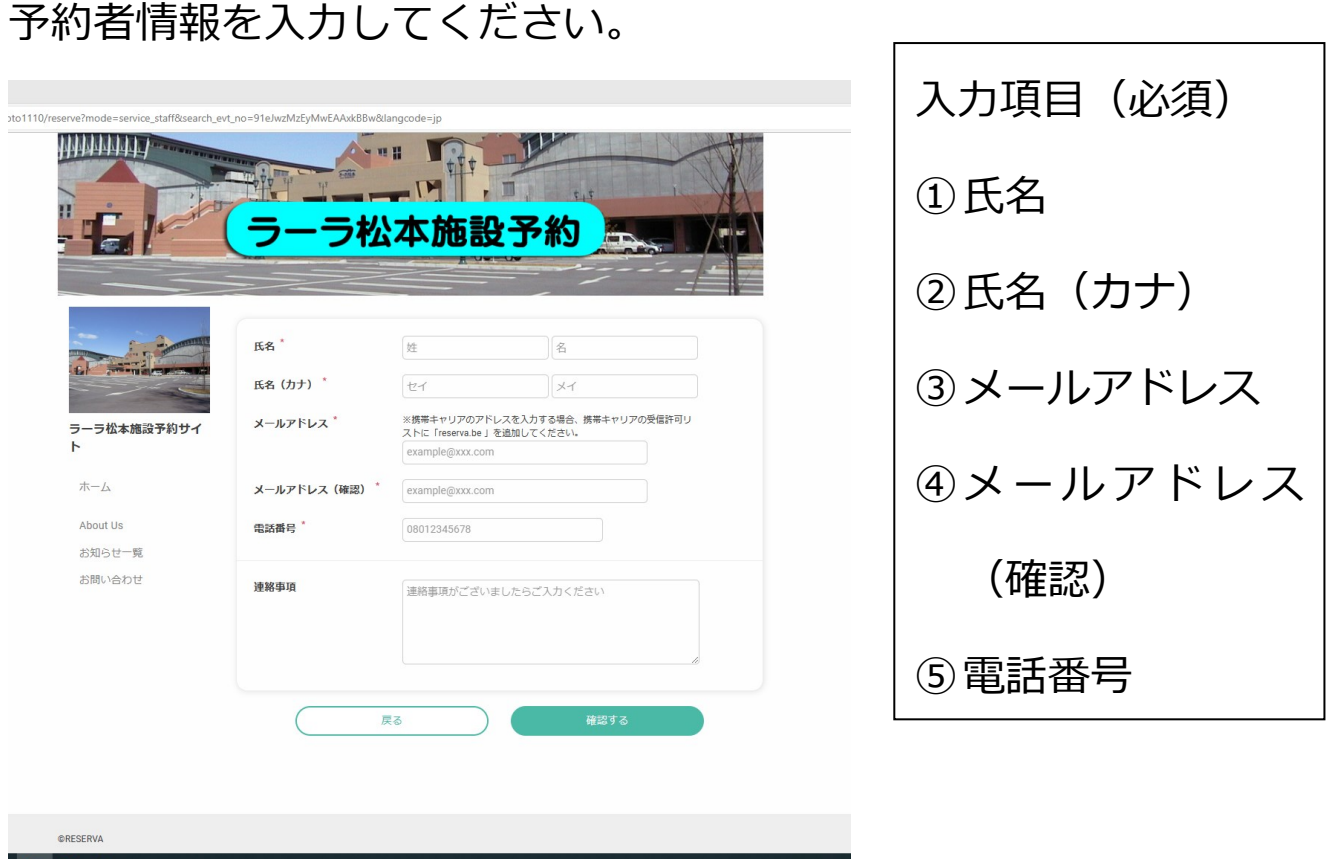

※入力された個人情報はラーラ松本施設予約にのみ利用いたします。 入力後確認メールが届きますので、携帯のアドレスを入力する際は、 携帯の受信許可リストに「reserva.be」を追加してください。

受信許可リストの追加・設定作業はご自身にて行ってください。 当館にて設定作業を行うことはできません。

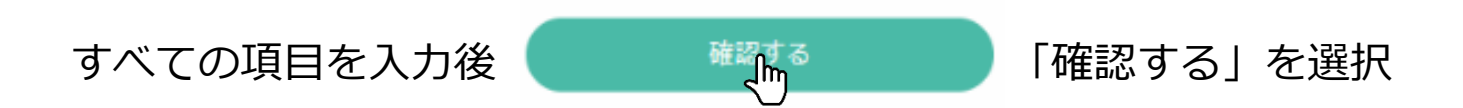

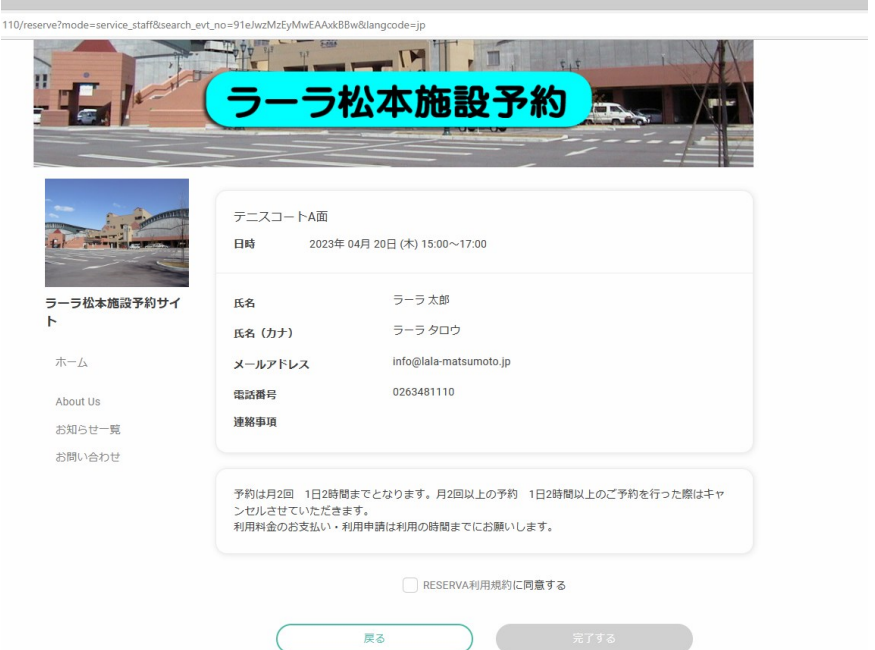

## 入力内容に間違えが無ければ

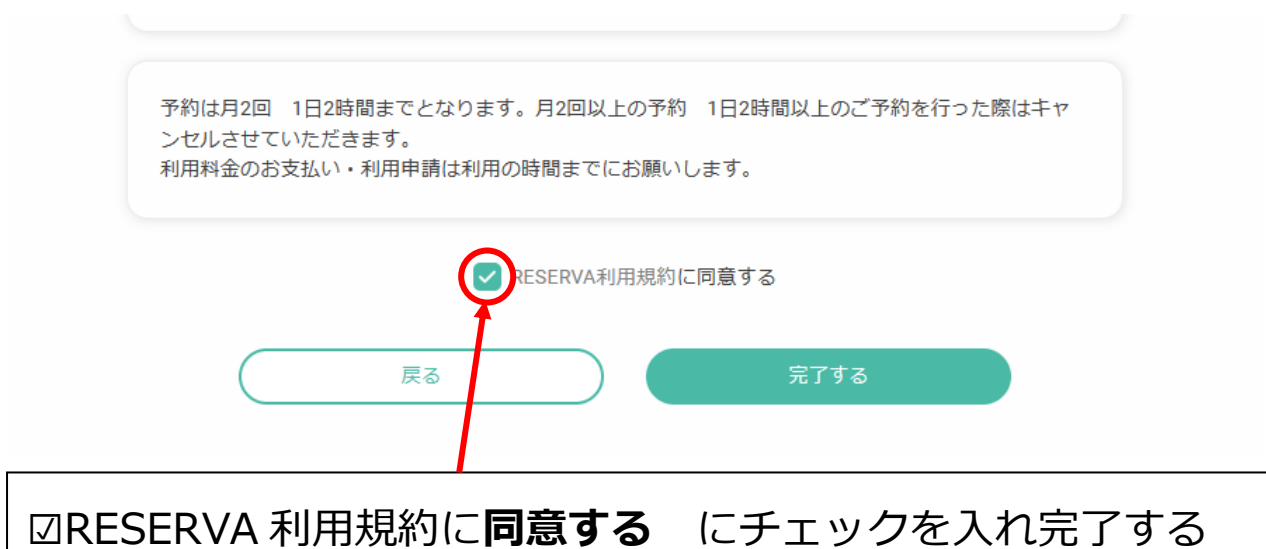

※同意するにチェックが無いと完了を選択できません。

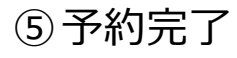

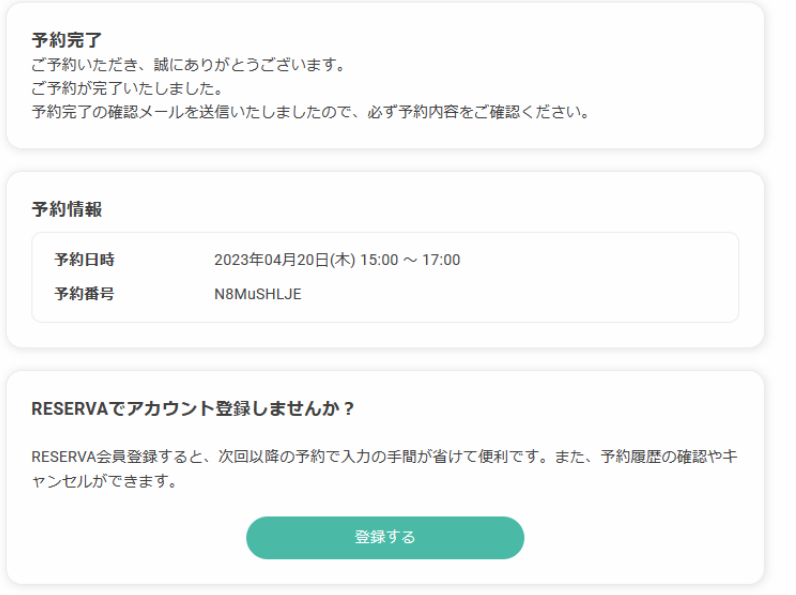

入力されたメールアドレスに確認メールが届きます。ご確認くださ  $\mathsf{U}$ 

※現在、アクセスが集中する恐れがある為、当日の 2 か月後までの予 約しかできません。

3 月 27 日→5 月 27 日までの確認・予約ができます。27 日以降の 予約はできません。

なお、1 日進めば、1 日先の確認・予約が可能です。

3月28日→5月28日までの確認・予約ができます。

※利用時間までに必ず利用申請書の記入・利用料金のお支払いを 2 階 総合受付にてお願いします。

※当日の予約・キャンセルはできませんので、キャンセルの際は前日 までにキャンセルをお願いします。当日キャンセルの際は、予約時間 分の利用料金が発生します。